# **BUILD YOUR<br>MATLAB AND<br>SIMULINK SKILLS**

**L'Università degli studi di Perugia** fornisce dal **1 Settembre 2022** la MATLAB Campus-Wide License, grazie alla quale tutti gli utenti dell'Ateneo (docenti, studenti, dipendenti) possono gia' accedere al software, ai corsi online, al supporto tecnico e alle nuove release. La Campus-Wide License consente di installare senza limitazioni i prodotti MATLAB e Simulink.

## **Accesso in autonomia alla Licenza Individuale (per studenti, docenti e staff)**

- 1. Visita il *[Portale MATLAB per l'Università degli studi di](https://it.mathworks.com/academia/tah-portal/universita-degli-studi-di-perugia-31635929.html)  Perugia* e seleziona **'Accedi per Iniziare'** nella sezione **Ottieni MATLAB e Simulink**
- 2. Autenticarsi al proprio Account MathWorks collegato alla licenza Campus di Ateneo
- 3. Segui gli step indicati nel video *Installa una licenza Individuale* [per scaricare l'installer e installare i pro](https://it.mathworks.com/videos/install-an-individual-license-1600161913134.html)dotti sul tuo pc

Una volta completati 1 e 2 il tuo account MathWorks è collegato alla licenza MATLAB e hai accesso a tutti i corsi online (Online Training Suite), a MATLAB e Simulink Online e a tutte le altre risorse accademiche.

#### **Online Training Suite**

Una volata collegato alla licenza MATLAB hai accesso ai corsi online forniti da MathWorks inclusi nella licenza. Per iniziare accedi con le credenziali del tuo MathWorks account a *[matlabacademy.mathworks.com](https://matlabacademy.mathworks.com/)*.

## **MATLAB e Simulink Online**

Una volta collegato alla licenza puoi accedere alla versione più recente di MATLAB e Simulink da un browser web. Per iniziare accedi a con le credenziali del tuo MathWorks account a *[matlab.mathworks.com](https://matlab.mathworks.com/).* Puoi anche usare *[MATLAB Drive](https://drive.matlab.com/login)* per lavorare sui tuoi file da ovunque ti trovi e condividerli con i colleghi.

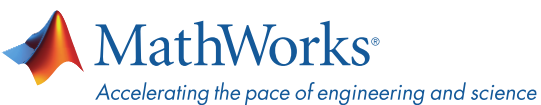

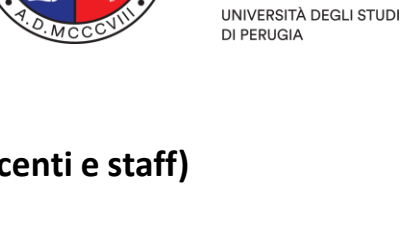

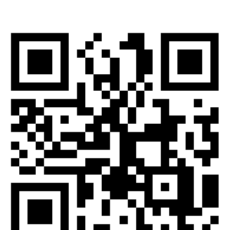

A.D. 1308

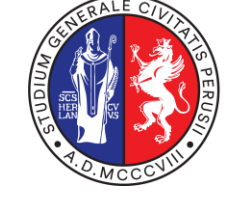

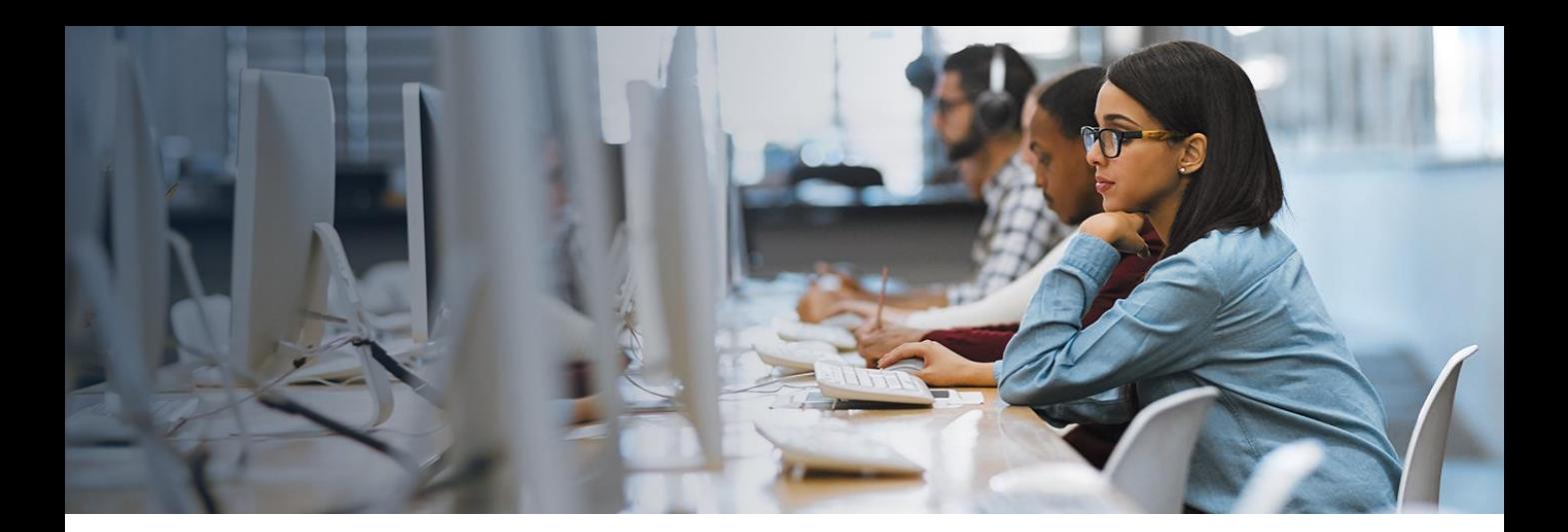

#### **Link utili e supporto:**

- *[Licenza in scadenza? Riattiva la tua licenza MATLAB \(video\)](https://www.mathworks.com/videos/update-your-campus-wide-license-1600159973683.html)*
- *[MathWorks per](https://www.mathworks.com/academia.html) le Università*
- **[Quick Start Guide to Teaching with MATLAB](https://www.mathworks.com/academia/educators/teaching-quick-start-guide.html)**

Non hai trovato quello che ti serve? *[Contatta il supporto MathWorks](https://www.mathworks.com/support/contact_us.html)*

# **Altri prodotti a disposizione dell'Ateneo per le quali è richiesta un'azione da parte dell'Amministratore della Licenza**

- Opzione *[Concurrent](https://www.mathworks.com/matlabcentral/answers/105860-how-do-i-install-the-network-license-manager)* Per macchine di ateneo condivise e connesse in rete (laboratori, classi…)
- Opzione *[Designated Computer](https://www.mathworks.com/matlabcentral/answers/105854-how-can-i-install-matlab-or-other-mathworks-products-on-an-offline-machine)* Per macchine di ateneo condivise e non connesse in rete
- **[MATLAB Parallel Server](https://www.mathworks.com/products/matlab-parallel-server/campus.html)** Scala le funzionalità di calcolo parallelo di MATLAB su cluster o cloud
- **[MATLAB Web App Server](https://www.mathworks.com/products/matlab-web-app-server.html)** Condividi una web App costruita con MATLAB App Designer
- **[MATLAB Production Server](https://www.mathworks.com/products/matlab-production-server.html#resources)** Integra algoritmi MATLAB in applicazioni web, database ed entreprise
- [Polyspace](https://www.mathworks.com/products/polyspace.html) Analisi statica automatica dei codici utilizzando metodi formali per C/C++ e Ada
	- **[RoadRunner](https://www.mathworks.com/products/roadrunner.html)** Progettazione di scenari 3D per la simulazione della guida autonoma

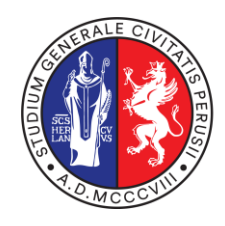

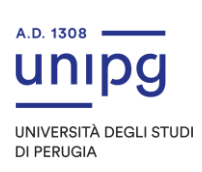

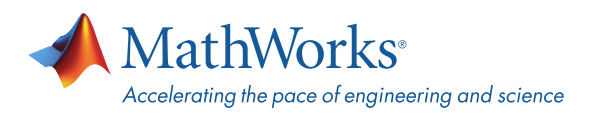